# **DMX2CC Dimmer 4CH** 70060029 **CE HS A X SELV AROHIS**

## *Important: Read All Instructions Prior to Installation*

#### **Function introduction**

DMX512 signal input & output

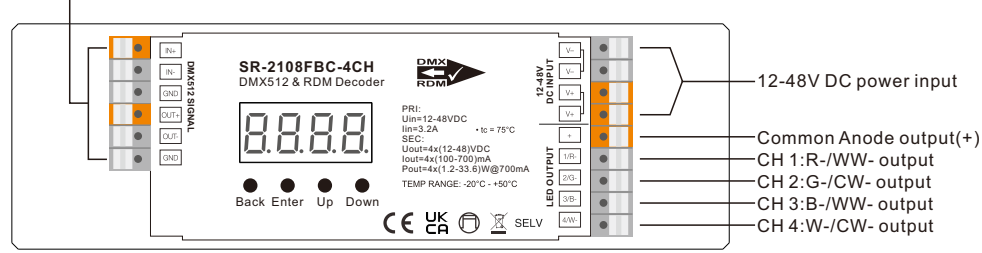

## **Product Data**

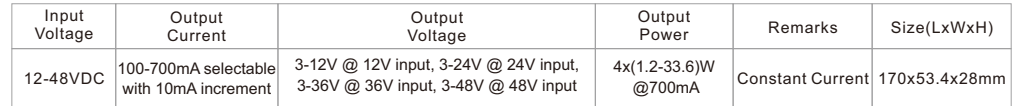

- DMX decoder & master mode, RDM function
- Digital display to show data directly, easily to set and show DMX address
- Total 4 constant current output channels, common anode. DMX channel quantity from 1CH~4CH settable
- Constant current output, 100-700mA selectable through buttons and digital display or through RDM
- Output dimming curve gamma value from 0.1 ~ 9.9 settable
- DMX personality can be set, auto-addressing function
- Startup behavior can be set via RDM
- DMX signal input & output are isolated, anti-surge protection

• IP20

# **Safety & Warnings**

- DO NOT install with power applied to device.
- DO NOT expose the device to moisture.

## **Operation**

Before you do other settings, please set the device to be Master or Decoder mode.  $\Gamma$  $\Box$   $\Box$  = DMX Decoder mode , $\Box$   $\Box$  = DMX Master mode(stand alone).

Keep on clicking Down button, to get run1 or run2, then click Enter, then click Down button to choose 1 or 2, then click Back button.

After choose run1 or run2, please power off and power on again the device.

**I. For run2 DMX Master mode:** After power on the device, if keep on clicking Up button, you will find below menu on display:

HHHH Means brightness for each output PWM channel. First 1 means PWM output channel 1 and it is selectable from 1 to 4 by clicking "UP" or "Down" button. Second 01 means brightness level, click "Enter" button, the display flashes, then click "UP" or "Down" button to select from 00-99-FL, which means 0%-99%-100% brightness, then click "Back" button to confirm.

Back Enter Up Down

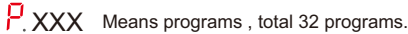

 $\Box$   $\Box$  XX Means RGB running effect's brightness, total 1~8 levels brightness

 $\sqrt{2} - x$  Means effect play speed. total 1~9 levels speed.

P-XX means RGBW color changing modes, total 32 programs: 00- RGBW off

- 01- Static red (Output Channel 1)
- 02- Static green (Output Channel 2)
- 03- Static blue (Output Channel 3)
- 04- Static white (Output Channel 4)
- 05- Static yellow (50% red+50% green)
- 06- Static orange (75% red+25% green)
- 07- Static cyan (50% green+50% blue)
- 08- Static purple (50% blue+50% red)
- 09- Static white (100% red+100% green+100% blue)

10- RGBW 4 channels, FADE In & FADE Out as diagram:

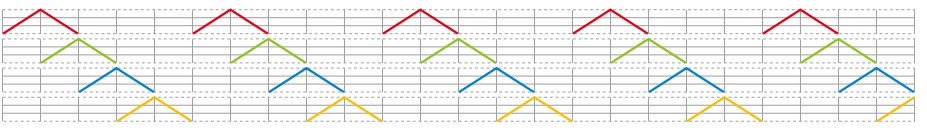

11- RGBW 4 channels, FADE In & FADE Out as diagram:

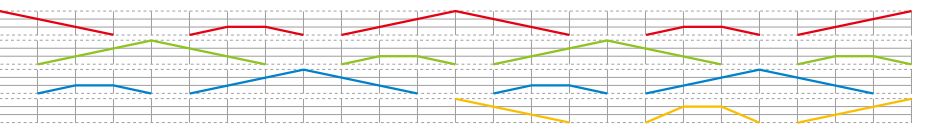

## 12- RGBW 4 channels, FADE In & FADE Out as diagram:

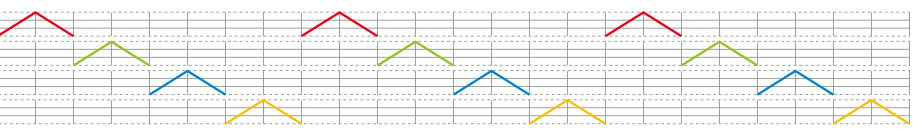

## 13- RGBW 4 channels, JUMP In & JUMP Out as diagram:

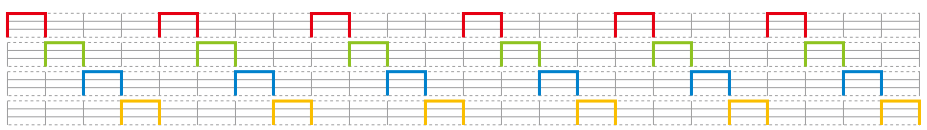

## 14- RGBW 4 channels, FADE In & JUMP Out as diagram:

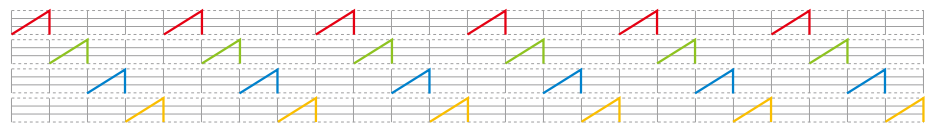

15- RGBW 4 channels, JUMP In & FADE Out as diagram:

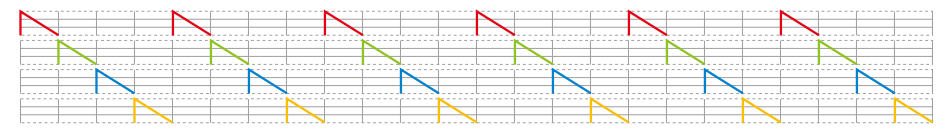

#### 16- RGBW 4 colors strobe

- 17- RGB Mix White (100% red+100% green+100% blue) + 4th channel W (100% W) strobe
- 18- 8 colors FADE OUT & FADE IN (red, orange, yellow, green, cyan, blue, purple, white (4th channel) FADE OUT & FADE IN)
- 19- 8 colors jump changing (red, orange, yellow, green, cyan, blue, purple, white (4th channel) jump changing)
- 20- 8 colors strobe (red, orange, yellow, green, cyan, blue, purple, white (4th channel) strobe)
- 21- Red-white (100% red+100% green+100% blue)-W (4th channel) circle gradual changing
- 22- Green-white (100% red+100% green+100% blue)-W (4th channel) circle gradual changing
- 23- Blue-white (100% red+100% green+100% blue)-W (4th channel) circle gradual changing
- 24- Red-orange-W (4th channel) circle gradual changing
- 25- Red-purple-W (4th channel) circle gradual changing
- 26- Green-yellow-W (4th channel) circle gradual changing
- 27- Green-cyan-W (4th channel) circle gradual changing
- 28- Blue-purple-W (4th channel) circle gradual changing
- 29- Blue-cyan-W (4th channel) circle gradual changing
- 30- Red-yellow-green-W (4th channel) circle gradual changing
- 31- Red-purple-blue-W (4th channel) circle gradual changing
- 32- Green-cyan-blue-W (4th channel) circle gradual changing
- run 2 Means the device at run2 mode (DMX master, standalone).

To make a setting is like this: Up/Down--- Enter--- Up/Down---Back

**II. For run1 DMX decoder mode:** After power on the decoder, if keep on clicking Up button, you will find below menu on display:

DMX signal indicator  $\bullet$  :: When DMX signal input is detected, the indicator on the display following after  $\frac{1}{1}$  turns on red  $\overline{H}_{\text{.XXX}}$ , if there is no DMX signal input, the indicator will not turn on, and the character  $\overline{R}$  will flash.

XXX Means DMX address. factory default setting is 001.

**h H** XX Means Bit (8bit or 16bit). factory default setting is 16bit

 $\overline{H}_{-X}$  Means the the state of the device after a restart or when it is offline, factory default setting is sb-0

**HR** XX Means output dimming curve gamma value, factory default setting is ga 1.5

**j**, ......, **□□** □ ■ Means DMX personality, factory default setting is 4d.01

HEXX Means output current of channel 1, factory default setting is C1.10, available setting range is 10-70 (100-700mA)

**FLXX** Means output current of channel 2, factory default setting is C2.10, available setting range is 10-70 (100-700mA)

HRXX Means output current of channel 3, factory default setting is C3.10, available setting range is 10-70 (100-700mA)

 $H$ XX Means output current of channel 4, factory default setting is C4.10, available setting range is 10-70 (100-700mA)

#### $\overline{\mathsf{C}}$  Means the device at run1 mode (DMX decoder).

By holding button Back + Enter together at the same time over 5 seconds until the display go off, it will restore default settings.

#### **1. Firmware OTA update:**

This function can be used when there is a firmware update from the manufacturer, the update can be executed through a Windows computer and an USB to serial port converter, the converter will connect the computer and the decoder's hard wire DMX port. A software RS485-OTW on the computer will be used to push the firmware to the decoder.

Connect the computer and the decoder through the USB to serial port converter, if you need to update multiple decoders' firmware, connect the converter to first decoder's DMX port, then connect other decoders to the first decoder in daisy chain through the DMX port. Please do not power on the decoders.

Run the OTA tool RS485-OTW on the computer, select the correct communication port "USB-SERIAL" , baudrate "250000", and data bit "9", use default settings for other configurations. Then click "file" button to select the new firmware from the computer, then click "Open Port", the firmware will be loaded. Then click "Download Firmware", the right side state column of the OTA tool will show "send link". Then power on the decoders before "wait erase" displaying on the state column, the digital display of the decoders will show  $H\bar{H}H$ . Then "wait erase" will show on the state column, which means the updating starts. Then the OTA tool starts writing data to the decoders, the state column will show the progress, once writing data finishes, the digital display of the decoders will flash  $\boldsymbol{H}$ , which means firmware updated successfully.

## **2. DMX address setting:**

Select menu**H** XXX,click button "Enter", display flashes,then click or hold button "Up" / "Down" to set DMX address (click is slow, hold is fast.), then click button"Back" to confirm.

## **3. PWM output resolution Bit setting:**

select menu  $\textstyle\square$   $\textstyle\square$   $\textrm{XX}$  , click button "Enter",display flashes, then click button "Up" / "Down" to choose 08 or 16 bit, then click button"Back" to confirm.

# **4. Startup behavior setting:**

select menu  $\mathbf{b} \mathbf{b}$  - $\mathbf{X}$  , click button "Enter",display flashes, then click button "Up" / "Down" to choose 0-A, then click button"Back" to confirm.

0 (via RDM: 0) - Hold last frame

- 1 (via RDM:  $1)$  RGBW = 0%
- 2 (via RDM: 2) RGBW = 100%
- $3$  (via RDM:  $3)$  Channel 4 = 100%, channels 1 and 2 and 3 = 0%
- 4 (via RDM: 4) Channel 1 = 100%, channels 2 and 3 and 4 = 0% 5 (via RDM: 5) - Channel 2 = 100%, channels 1 and 3 and 4 =  $0\%$
- 6 (via RDM:  $6$ ) Channel 3 = 100%, channels 1 and 2 and 4 = 0%
- 7 (via RDM: 7) Channels 1 and 2 = 100%, channels 3 and 4 = 0%
- 8 (via RDM:  $8$ ) Channels 2 and 3 = 100%, channels 1 and 4 = 0%
- 9 (via RDM: 9) Channels 1 and 3 = 100%, channels 2 and 4 = 0%
- A (via RDM: 10) Channel 1 = 100%, channel 2 = 45%, channels 3 and 4 = 0%.

#### **4. output dimming curve gamma value setting:**

select menu けけXX , click button "Enter", display flashes, then click or hold button "Up" / "Down" to choose 0.1~9.9, then click button"Back" to confirm.

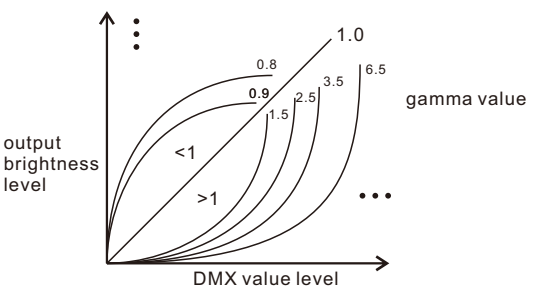

#### **5. DMX personality setting:**

The DMX personality setting means to set the DMX channel quantity used for control of corresponding PWM output channel quantity. After power on the decoder, then click or hold button "Up" / "Down"to select, you will get the following DMX personalities, then click button"Back" to confirm the selection:

# , , , , , , , , , , 68. 68. 88. 88. 88. 8

**Please refer to the following tables for detailed information of different DMX personalities:**

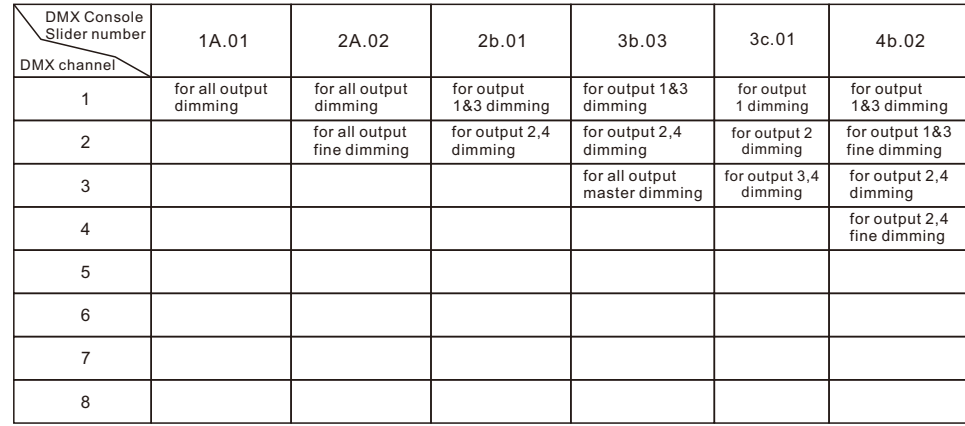

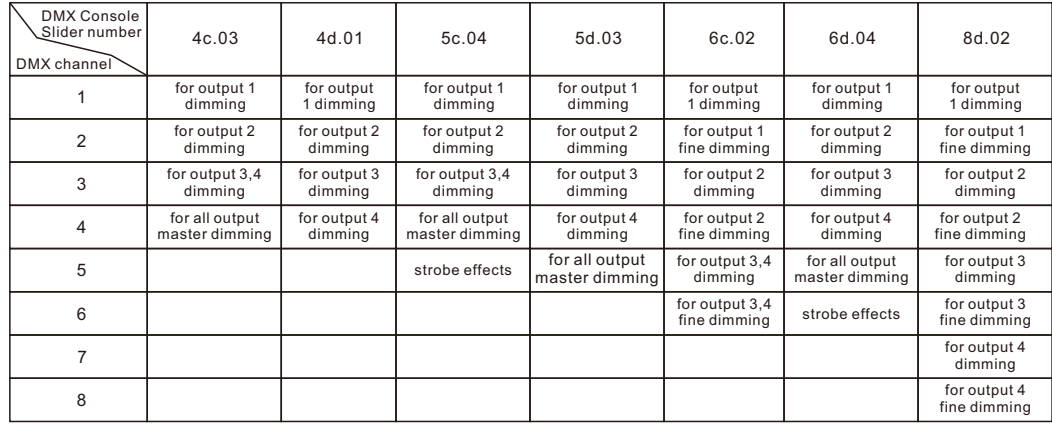

## **The data definitions for strobe channel are as follows:**

{0, 7},//undefined {8, 65},//slow strobe-->fast strobe {66, 71},//undefined {72, 127},//slow push fast close {128, 133},//undefined {134, 189},//slow close fast push {190, 195},//undefined {196, 250},//random strobe {251, 255},//undefined

## **The supported RDM PIDs are as follows:**

MANUFACTURER\_LABEL MODULATION\_FREQUENCY MODULATION\_FREQUENCY\_DESCRIPTION PWM\_RESOLUTION CURVE CURVE\_DESCRIPTION SUPPORTED\_PARAMETERS STARTUP\_BEHAVIOR CURRENT\_CH1 CURRENT\_CH2 CURRENT\_CH3 CURRENT\_CH4 AUTO\_PATCH\_SWITCH AUTO\_PATCH\_ADDR DISC\_UNIQUE\_BRANCH DISC\_MUTE DISC\_UN\_MUTE DEVICE\_INFO DMX\_START\_ADDRESS DMX\_FOOTPRINT IDENTIFY\_DEVICE SOFTWARE\_VERSION\_LABEL DMX\_PERSONALITY DMX\_PERSONALITY\_DESCRIPTION SLOT\_INFO SLOT\_DESCRIPTION OUT\_RESPONSE\_TIME OUT\_RESPONSE\_TIME\_DESCRIPTION HOLD\_LAST\_FRAME

## **Restore to Factory Default Setting**

Press and hold down both "Back" and "Enter" keys until the digital display turns off, then release the keys, system will reset and the digital display will turn on again, all settings will be restored to factory default. Default settings are as follows: DMX Address Code: a001 PWM Resolution Mode: bt16 Gamma: ga1.5 Decoding Mode: 4d.01

#### **Set Current of Each Channel Using RDM Command**

CURRENT\_CH1 Command

CURRENT\_CH1 Command is used to set current of channel 1,

SET Command: data length is 1BYTE, value range is 10-70

GET Command: data length is 0BYTE, returns current values of 4 channels, text display: ch1=xx ch2=xx ch3=xx ch4=xx

CURRENT\_CH2 Command is used to set current of channel 2,

SET Command: data length is 1BYTE, value range is 10-70

GET Command: data length is 0BYTE, returns current values of 4 channels, text display: ch1=xx ch2=xx  $ch3=xx ch4=xx$ 

CURRENT\_CH3 Command is used to set current of channel 3,

SET Command: data length is 1BYTE, value range is 10-70

GET Command: data length is 0BYTE, returns current values of 4 channels, text display: ch1=xx ch2=xx ch3=xx ch4=xx

CURRENT\_CH4 Command is used to set current of channel 4, SET Command: data length is 1BYTE, value range is 10-70 GET Command: data length is 0BYTE, returns current values of 4 channels, text display: ch1=xx ch2=xx  $ch3=xx ch4=xx$ 

**Step 1:** discover the fixtures and select a fixture, then go to "RDM Interface" menu of the fixture.

**Step 2:** go to "Manufacturer-Specific Parameters" menu of the fixture.

**Step 3:** select parameter "CURRENT CH1", which is to set channel 1 output current, then write the parameter value for instance "10", setting range is 10-70 (100-700mA).

**Note:** current setting operation of channel 2, channel 3 and channel 4 are the same as channel 1.

## **Auto Addressing Operation Through RDM:**

#### **AUTO\_PATCH\_SWITCH Command**

AUTO\_PATCH\_SWITCH Command is used to turn on or turn off device auto addressing function (serial connection or parallel connection mode)

SET Command: data length is 1BYTE, value 0 is to turn off auto addressing and go to parallel connection mode, value 1 is to turn on auto addressing and go to serial connection mode. GET Command: not supported

#### **AUTO\_PATCH\_ADDR Command**

AUTO PATCH ADDR Command is used to set the start address of the 1st device, if the devices are in the serial connection mode, the devices after the 1st device will auto address with the start address.

SET Command: data length is 2BYTE, value range is 1-512. GET Command: not supported

**Note:** the factory default connection mode of the devices is parallel connection, if devices enter auto addressing mode successfully (go to serial connection mode), lamps will turn of automatically, if devices are auto addressed successfully, the lamps will turn off automatically, if auto addressing fails, the lamps will stay solid on, we can evaluate whether auto addressing mode is turned on successfully and auto addressing is successful through lamp status.

**Step 1:** discover the fixtures and select a fixture, then go to "RDM Interface" menu of the fixture.

2.Work as Decoder mode

**Step 2:** go to "Manufacturer-Specific Parameters" menu of the fixture.

**Step 3:** select parameter "AUTO\_PATCH\_SWITCH", then write the parameter value "1" to turn on auto addressing mode.

**Step 4:** select parameter "AUTO\_PATCH\_ADDR", then write the parameter value start address for instance "1" to start auto addressing.

**Step 5:** once auto addressing is successful, the devices will quit serial connection mode, go to parallel connection mode.

### **RDM Discovery Indication:**

When using RDM to discover the device, the digital display will flash and the connected lights will also flash at the same frequency to indicate. Once the display stops flashing, the connected light also stops flashing.

#### **Wiring Diagram**

1.Work as Master mode

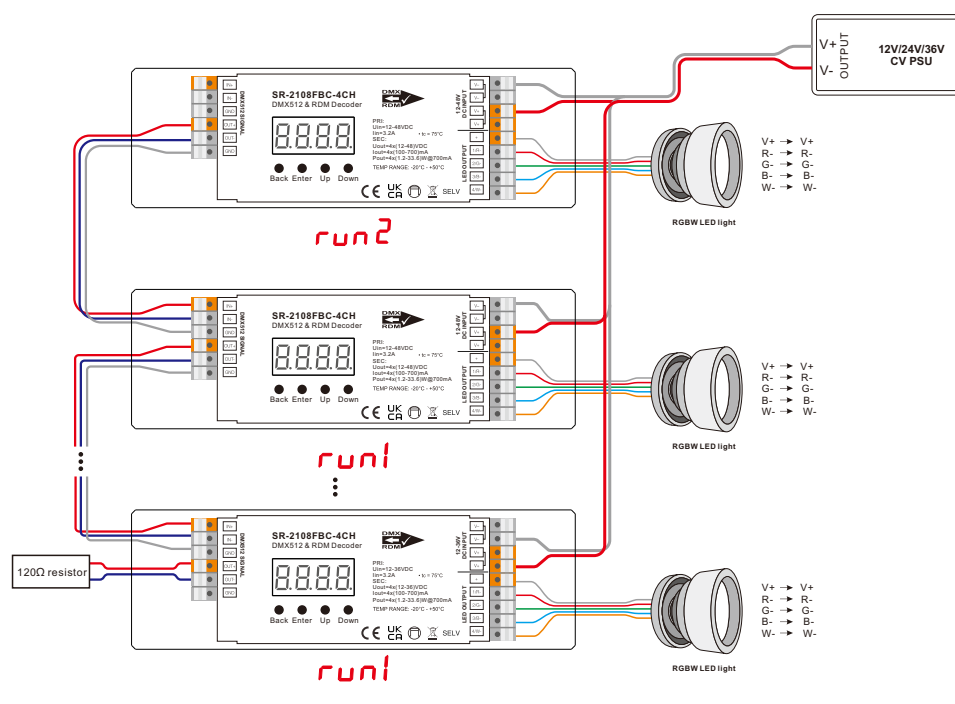

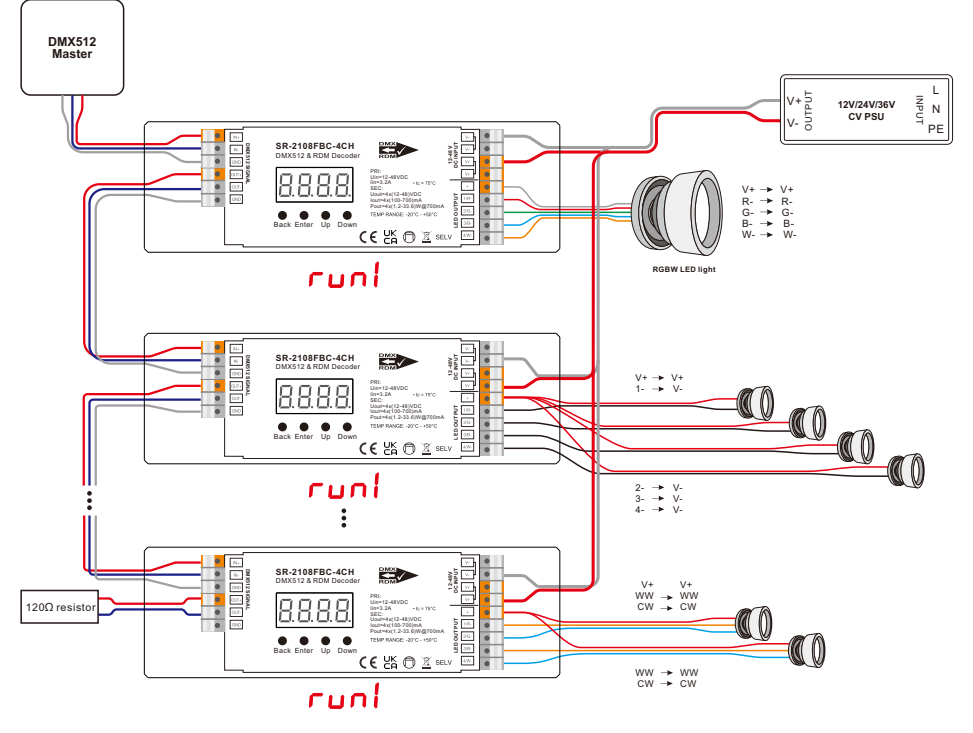

**Note: Please attach a 120ohm, 0.5W resistor between DMX OUT+ and DMX OUT- wires on the last device in the data run.**

#### **RDM Discovery Indication:**

L E<br>En<br>I PE

> When using RDM to discover the device, the digital display will flash and the connected lights will also flash at the same frequency to indicate. Once the display stops flashing, the connected light also stops flashing.

#### **Product Dimension**

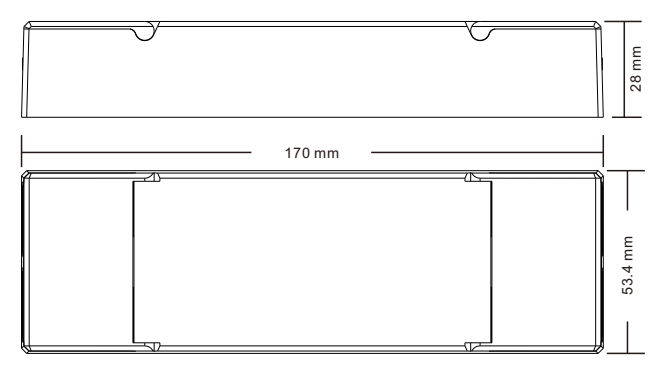